# **Boletim Técnico**

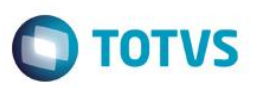

## **Parâmetro MV\_PLSPCRL – Nível Grupo de Operadora para RDA Local**

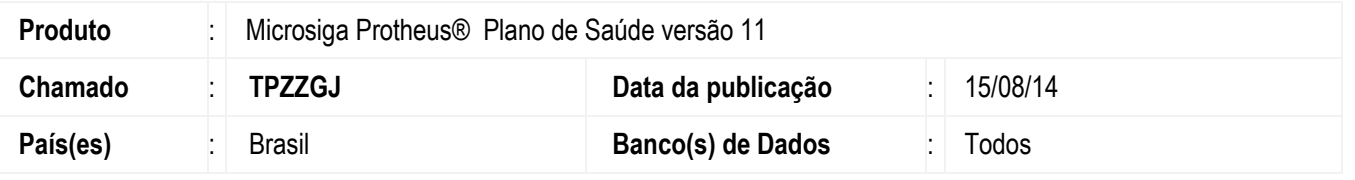

Implementado Parâmetro **MV\_PLSPCRL** que ao ter seu conteúdo igual a .T. realiza a busca das parametrizações de tabelas de pagamento e recebimento no **Grupo de Operadora**.

### **Procedimento para Implementação**

O sistema é atualizado logo após a aplicação do pacote de atualizações (*Patch*) deste chamado.

#### **CONFIGURAÇÃO DE PARÂMETROS**

1. No **Configurador (SIGACFG)** acesse **Ambientes/Cadastros/Parâmetros (CFGX017)**. Crie/configure o(s) parâmetro(s) a seguir:

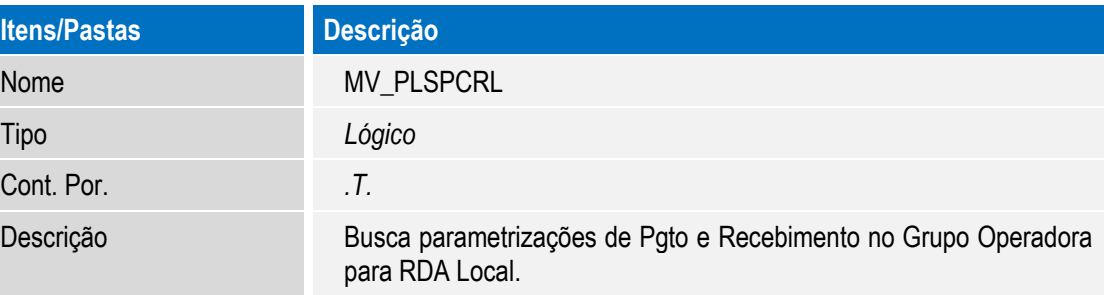

### **Procedimento para Utilização**

1. No **Plano de Saúde** (SIGAPLS) acesse **Atualizações / Contrato Família / Grupo Empresa** (PLSA660).

O sistema apresenta as empresas que você tem cadastradas

- 2. Posicione o cursor em sua empresa de intercâmbio e clique em "**Ações Relacionadas**". Em seguida clique em "**Contratos**" e na sequência "**Sub-Contratos**".
- 3. Altere o Subcontrato. Na primeira Aba "**Dados do Sub-Contrato**" verifique se o campo "**Ck. Reg. Gr Op**" (BQC\_REGGOP) está igual a SIM e se o Grupo de Operadora está informado no campo "**Gr Operadora**" (BQC\_GRUOPE).
- 4. No **Plano de Saúde** (SIGAPLS) acesse **Atualizações / Operadora de Saúde / Grupo Operadora** (PLSA276). Verifique se você tem as vigências cadastradas e nelas os campos "**Tab Pgto**" (BGH\_TABPAG) e "**Tab Recto**" (BGH\_TABREC) preenchidos.

**ESTE** 

 $\odot$ 

1

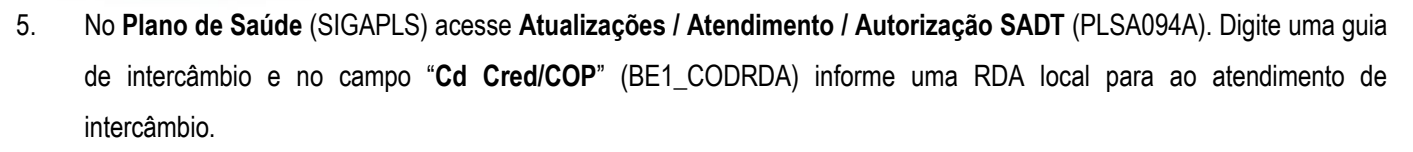

6. Acesse o **Contas médicas** e visualize a guia. Repare que o sistema buscou o nível do grupo de Operadora mesmo quando utilizamos uma RDA Local.

## **Informações Técnicas**

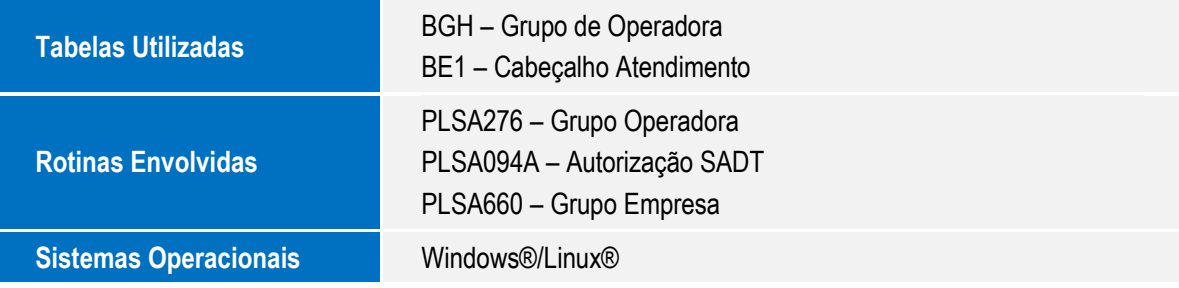

**O** TOTVS